## **GemBox Support Center**

[Portal](https://support.gemboxsoftware.com/) > [Knowledgebase](https://support.gemboxsoftware.com/kb) > [GemBox.Spreadsheet](https://support.gemboxsoftware.com/kb/gembox-spreadsheet) > [Export GridView and/or DataGrid control](https://support.gemboxsoftware.com/kb/articles/export-gridview-and-or-datagrid-control-to-excel-file) [to Excel file](https://support.gemboxsoftware.com/kb/articles/export-gridview-and-or-datagrid-control-to-excel-file)

Export GridView and/or DataGrid control to Excel file Mario - GemBox - 2017-02-10 - [0 Comments](#page--1-0) - in [GemBox.Spreadsheet](https://support.gemboxsoftware.com/kb/gembox-spreadsheet)

Currently GemBox.Spreadsheet lacks an API support for direct exporting GridView and/or DataGrid controls to an Excel file.

However, we do have an API for importing and exporting a DataTable to an Excel file which can be used to export GridView's or DataGrid's DataSource property. The following link is a demonstration sample of InsertDataTable method usage:

[https://www.gemboxsoftware.com/spreadsheet/examples/c-sharp-export-datatable-to-excel/](https://www.gemboxsoftware.com/spreadsheet/examples/c-sharp-export-datatable-to-excel/501) [501](https://www.gemboxsoftware.com/spreadsheet/examples/c-sharp-export-datatable-to-excel/501)

With the above approach we lose style and formatting that was used on the control, so as an alternative what we can do is use the control's HTML representation and convert it to an Excel file.

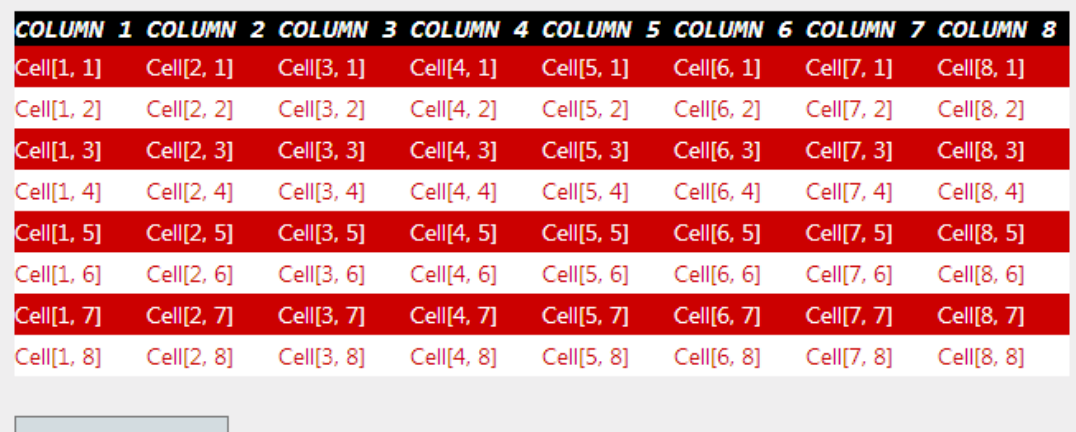

For example, here is a sample "Default.aspx" which contains GridView and Button controls:

**Export GridView** 

Now, in order to export the GridView content to an excel file on the "Export GridView" button's click event, we can do the following:

## **C# code** public partial class Default : Page { protected void btnGridViewExport\_Click(object sender, EventArgs e)  $\{$ StringWriter sw = new StringWriter(); HtmlTextWriter htw = new HtmlTextWriter(sw); GridView1.RenderControl(htw); ExcelFile excel;

var options = LoadOptions.HtmlDefault;

```
 using (var htmlStream = new MemoryStream(options.Encoding.GetBytes(sw.ToString()
```

```
)))
```

```
 excel = ExcelFile.Load(htmlStream, options);
```

```
 excel.Save(this.Response, "GridView.xlsx");
```
}

 // Note, it is important to override the form verification in order to successfully call a Grid View1.RenderControl method.

```
public override void VerifyRenderingInServerForm(Control control)
{
}
```
}

## **VB.NET code**

Public Class Default Inherits Page

Protected Sub btnGridViewExport Click(sender As Object, e As EventArgs) Handles btnGri dViewExport.Click

```
 Dim sw As New StringWriter()
Dim htw As New HtmlTextWriter(sw)
GridView1.RenderControl(htw)
```

```
 Dim excel As ExcelFile
Dim options = LoadOptions.HtmlDefault
Using htmlStream = New MemoryStream(options.Encoding.GetBytes(sw.ToString()))
  excel = ExcelFile.Load(htmlStream, options)
End Using
```

```
 excel.Save(Me.Response, "GridView.xlsx")
End Sub
```
 ' Note, it is important to override the form verification in order to successfully call a GridV iew1.RenderControl method.

Public Overrides Sub VerifyRenderingInServerForm(control As Control)

End Sub

## End Class

And here is the resulting "GridView.xlsx" file:

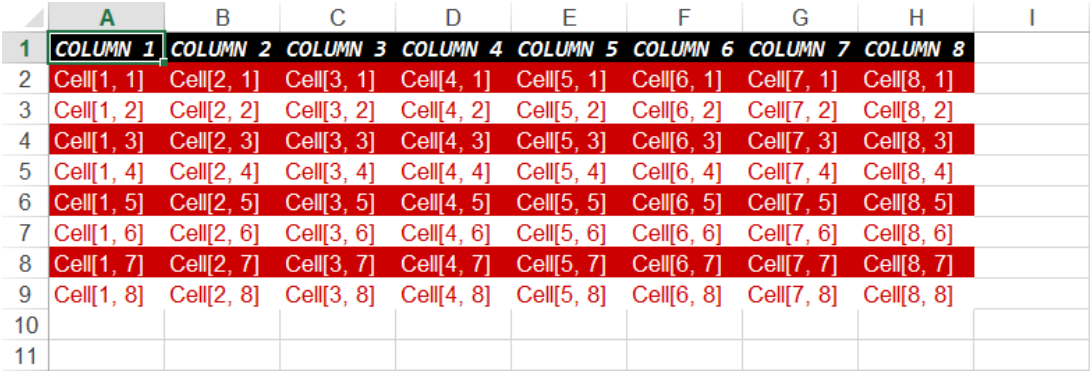